# **Publishing Open Access with ACS Publications**

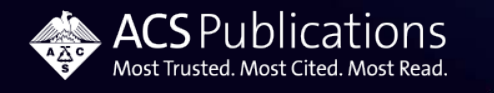

### **Open Access Agreements – Eligible Publications**

#### 60+ ACS Hybrid journals

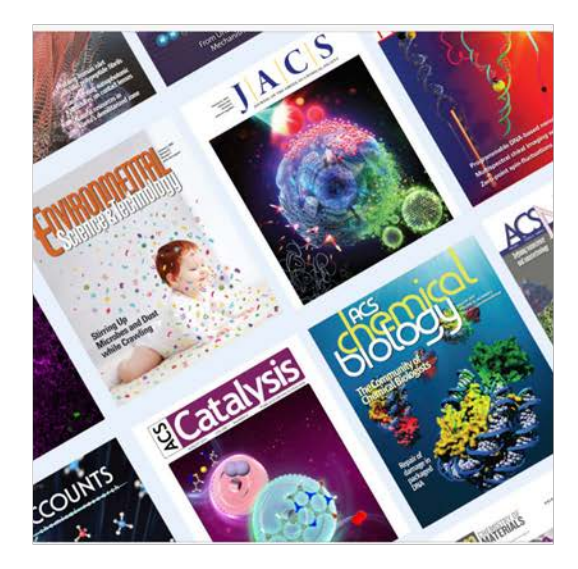

**ACS Omega** 

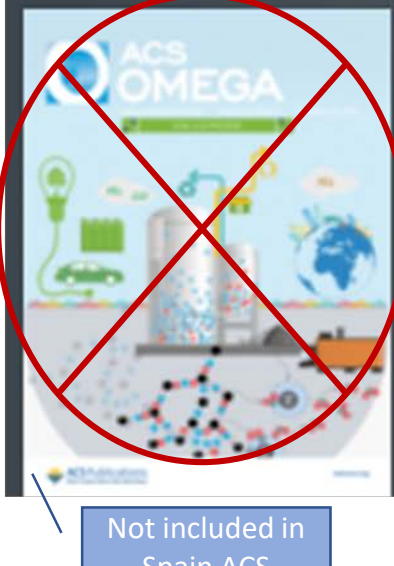

Spain ACS Agreement

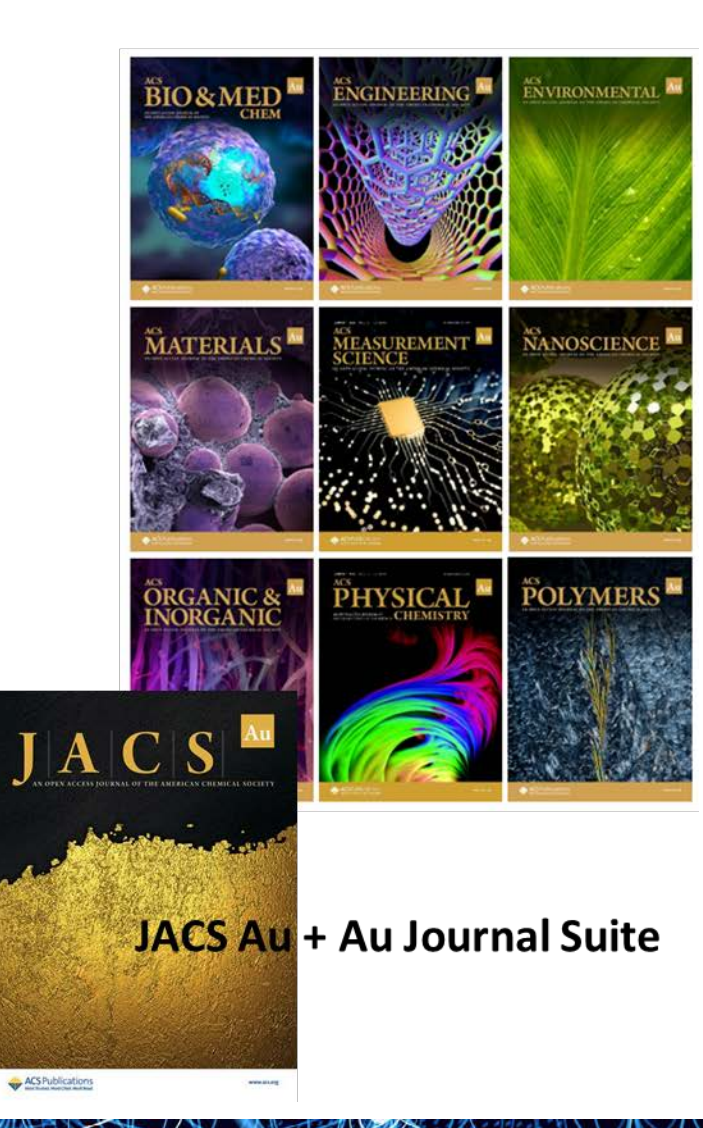

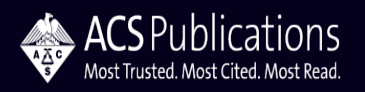

**Open Access Agreements – Profile Attributes**

Manuscript Eligibility

• Manuscript acceptance date

Post Token Action

• Automatically suspend Profile

Creative Commons License

• CC-BY

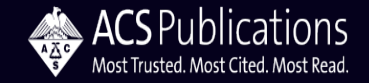

### **ACS Paragon Plus – OA matching begins at Submission**

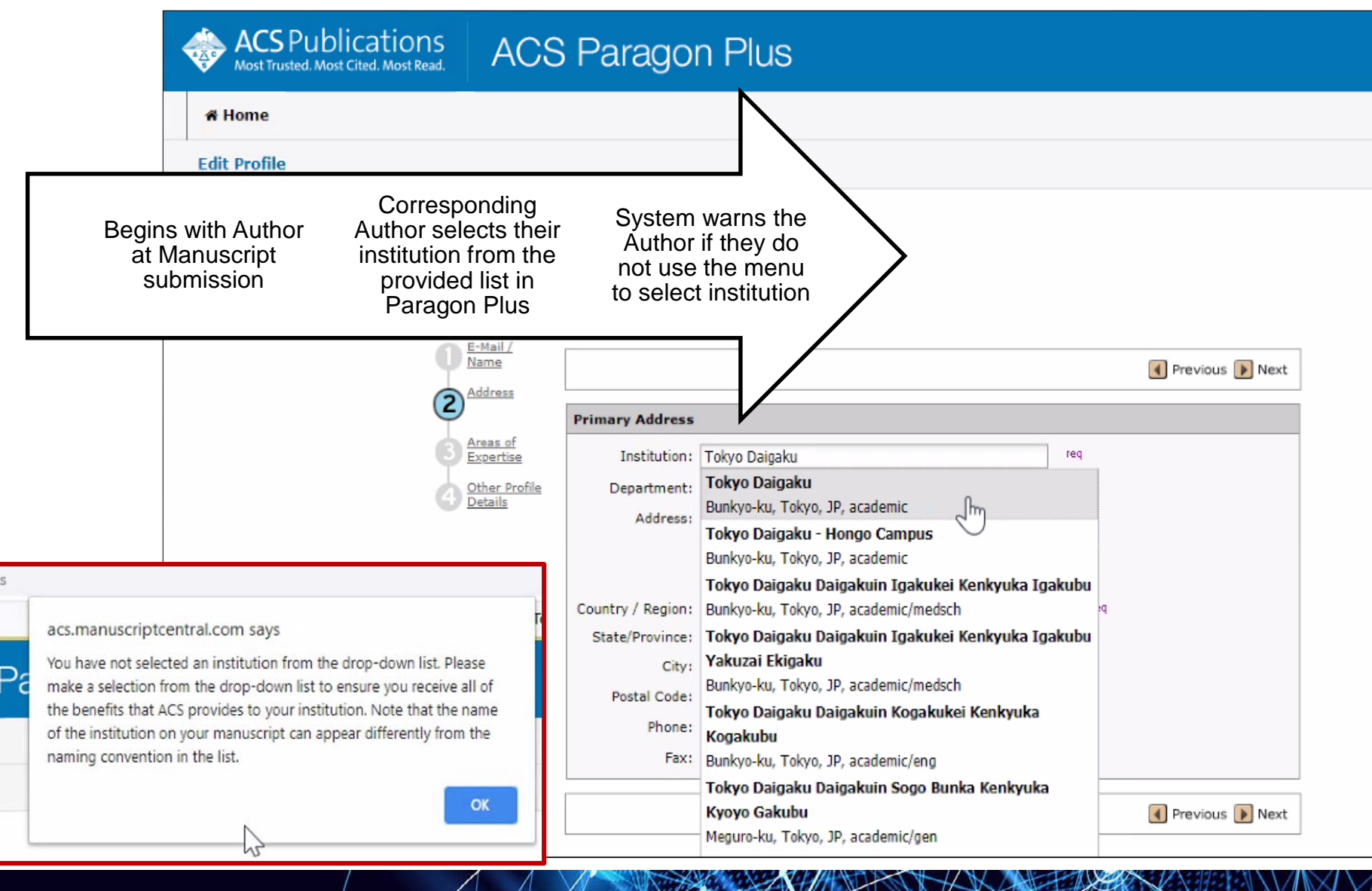

**ACS** Publications Most Trusted, Most Cited, Most Read

### **Manuscript Acceptance – Journal Publishing Agreement (JPA) Assistant**

#### Author is sent email invitation to enter the Journal Publishing Agreement Tool

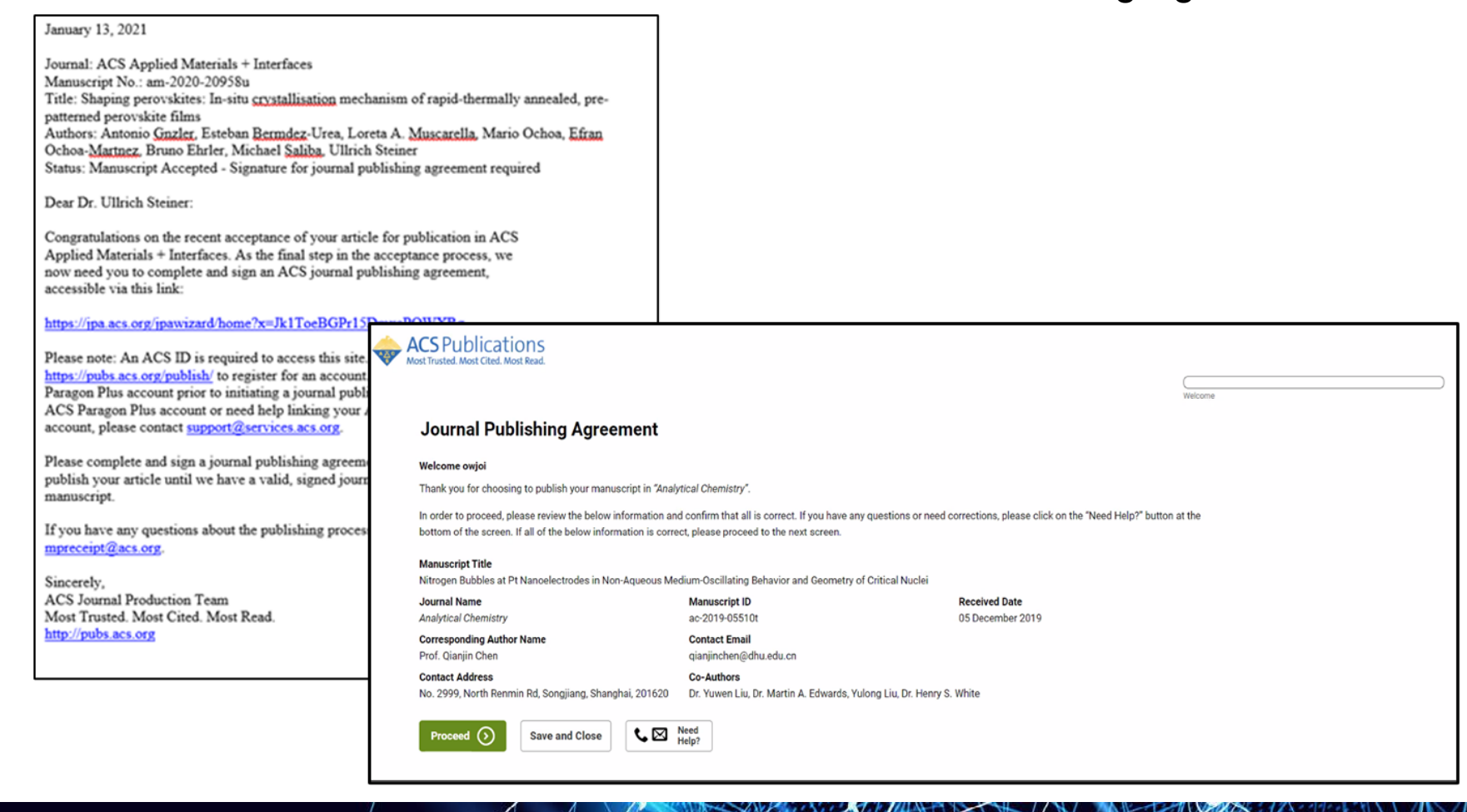

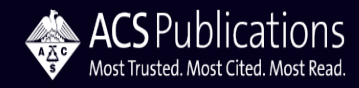

## **Journal Publishing Agreement Assistant**

When applicable, the JPA Assistant identifies that the author is affiliated with an Open Access agreement

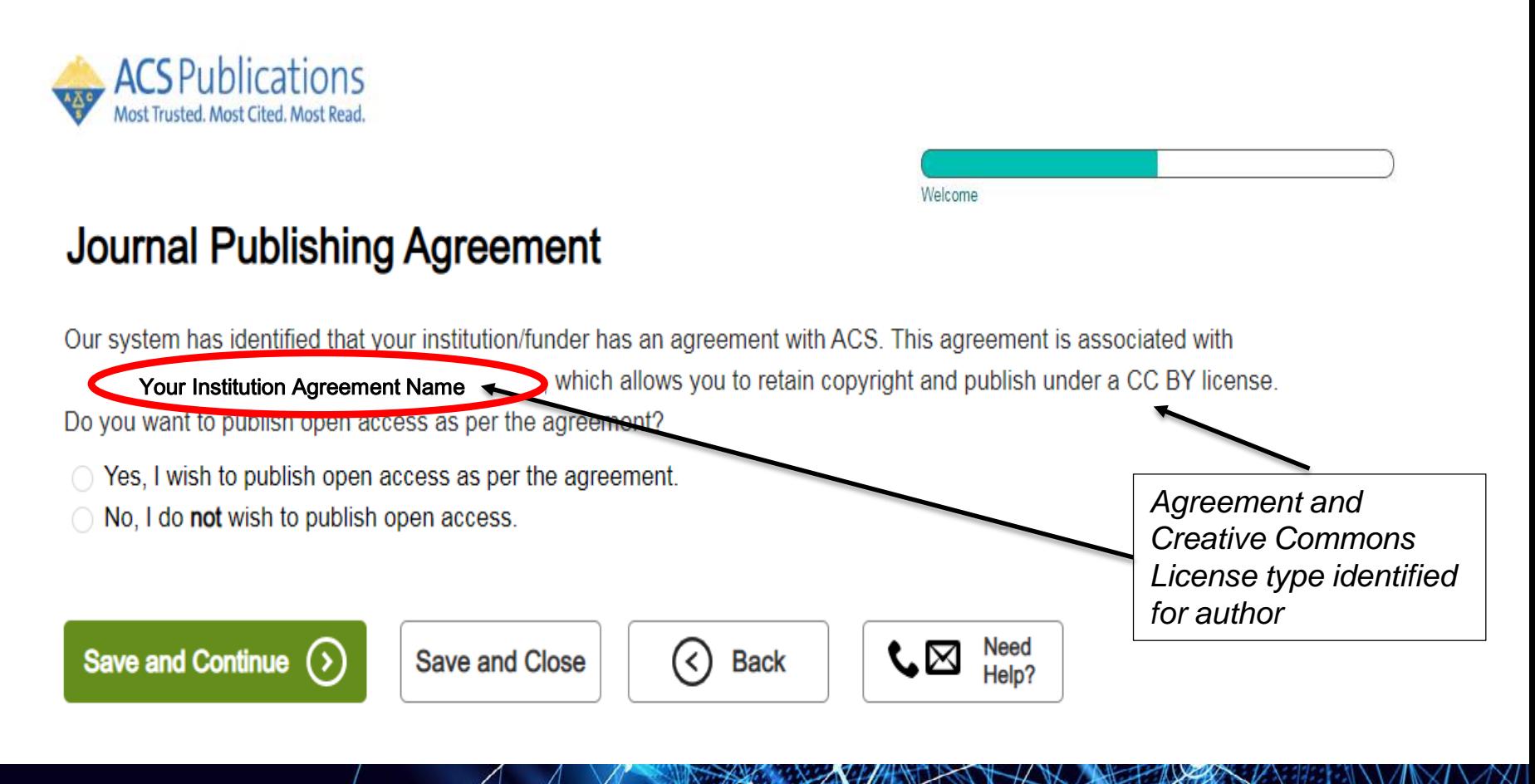

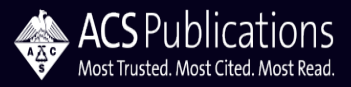

### **Journal Publishing Agreement Assistant**

#### Authors choosing to publish Open Access are provided the link to complete the funding request in CCC RightsLink®

#### **Journal Publishing Agreement**

#### **Next steps**

Thank you for taking the time to complete the Journal Publishing Agreement for the Manuscript "Direct Experimental Characterization of the Ferrier Glycosyl Cation in the Gas Phase " for the Journal "Organic Letters". Now that you have submitted your agreement, you will receive an email confirmation shortly that includes a copy of the completed form for your records.

Your ACS Journal Publishing Agreement stipulates that your article will be made open, and therefore you will retain copyright. However, please note that an order must be completed before ACS can publish your manuscript.

#### **Order Open Access**

You will be redirected to our ecommerce partner to place your order.

We value your feedback and are interested in finding out more about your experience today. Please complete a brief survey which will take less than 5 minutes.

**Take Survey** 

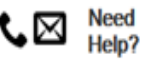

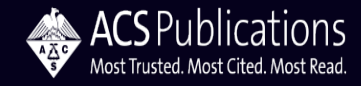

### **Open Access Workflow – CCC RightsLink®**

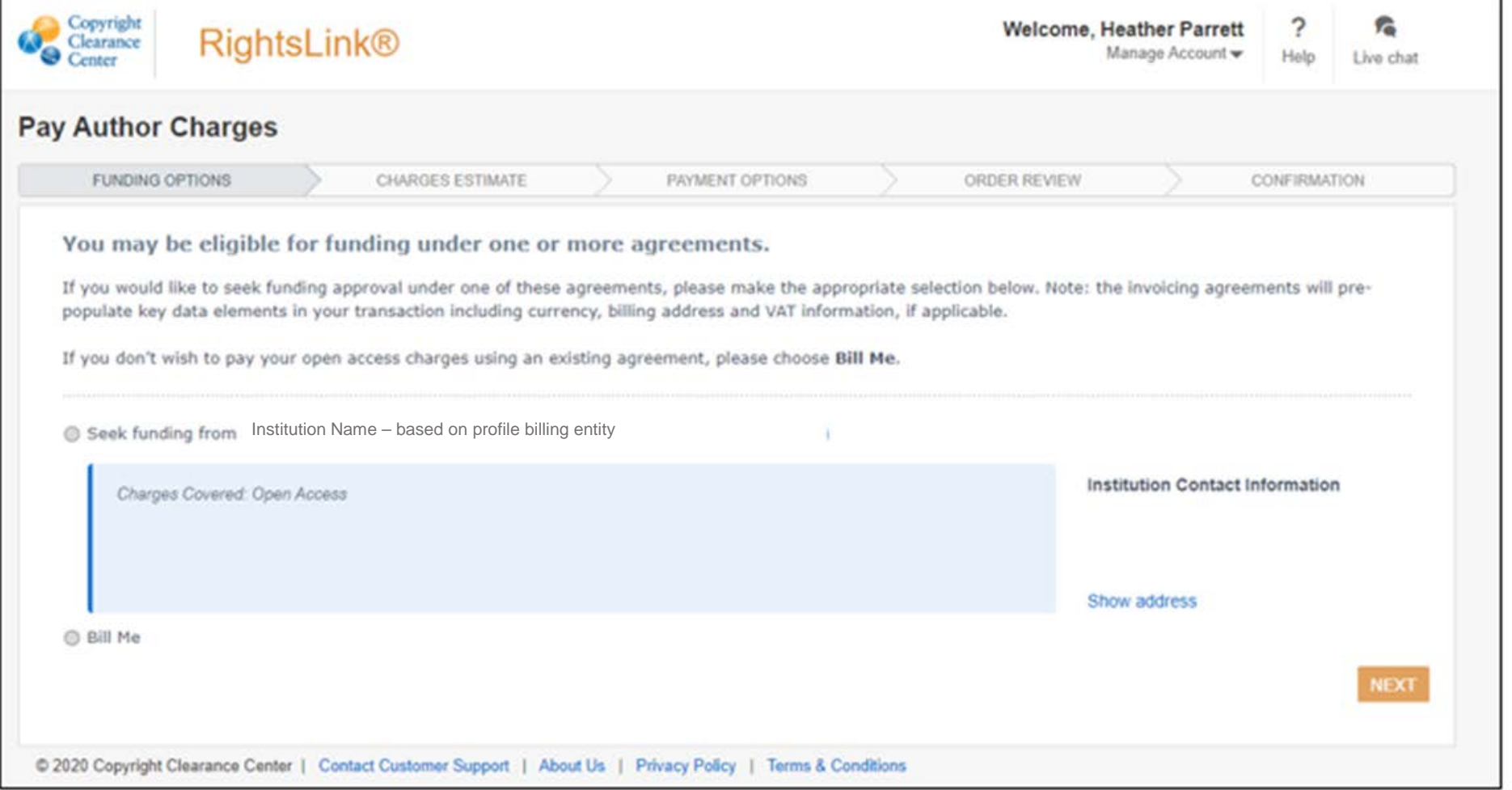

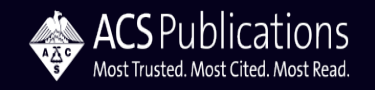

### **Open Access Workflow – CCC RightsLink®**

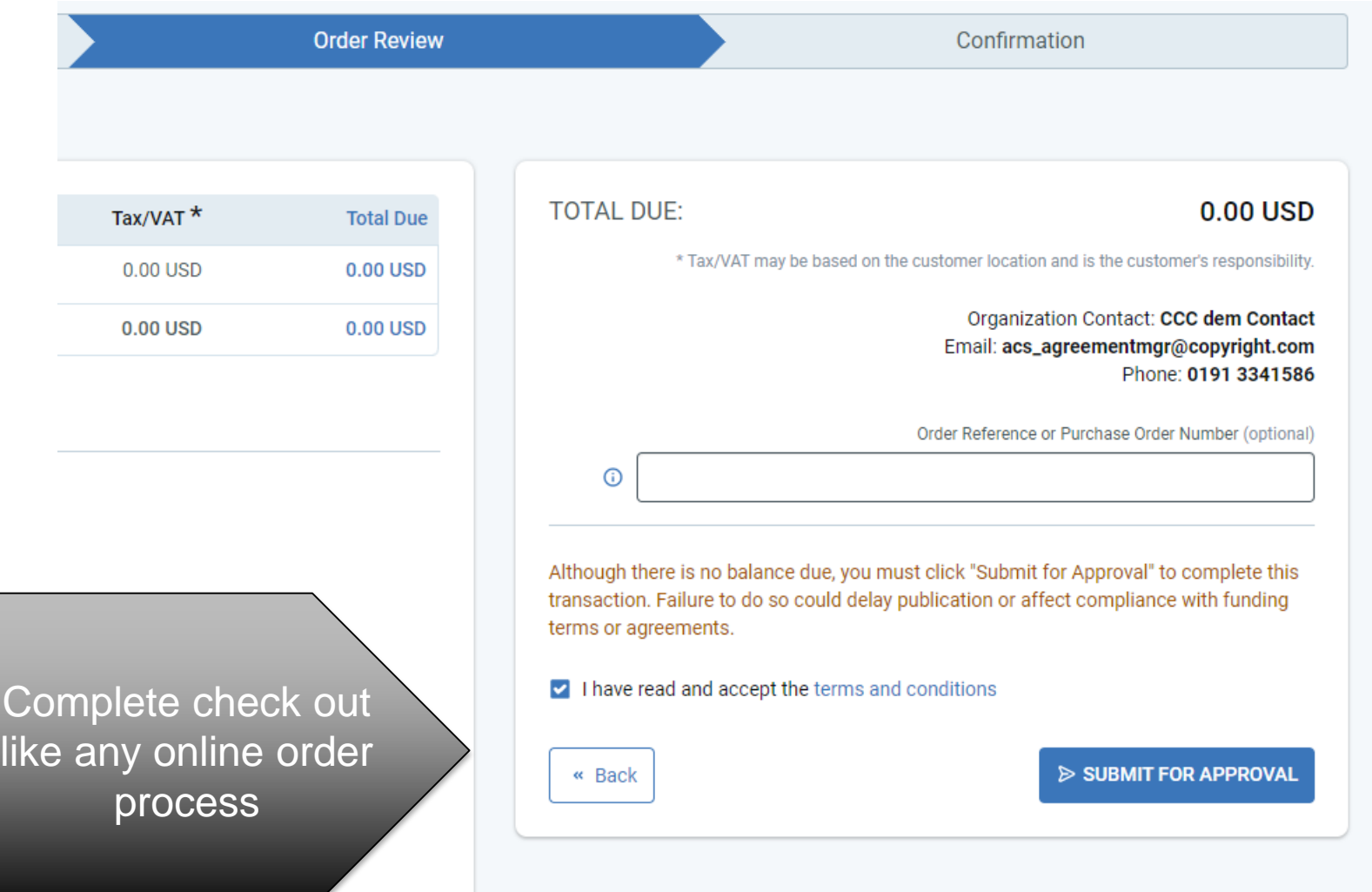

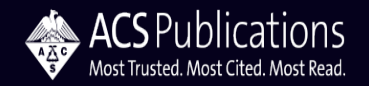